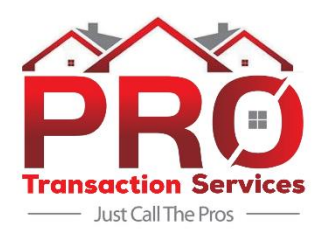

## **Pro Transaction Services – Client Information Sheet**

## **New listing with MLS & KWLS input:**

- 1. Complete the New Listing Entry Form
	- Link to New Listing Entry Form <https://forms.gle/MvRHp3piQUGhq6iL6>
- 2. Create new loop in Dotloop
	- **Have client sign Designated Agency form naming Pro Transaction Services as Designated Agent**
	- Add TC to loop as a "team member"
	- Upload signed listing docs to loop or email docs to TC
	- Provide TC with images to be used
- 3. Download the appropriate MLSPIN form, complete it, scan & email to TC (Users have used apps such as Genius Scan & Cam Scanner)
- 4. Review & Submit MLS listings when notified by TC that the listing input has been completed

## **New Pending Transaction** (Buyer or Seller)

- 1. Upload fully executed contract to Dotloop
- 2. Complete the New Pending Transaction Form
	- Link to New Pending Transaction Form <https://forms.gle/3EH26Zs76YzL3Xkx7>

## **MLS & KWLS Price Changes / Open Houses / Broker Open Houses**

1. Directly contact your TC via phone, text or email to request any price changes to be made, or open house dates to be added to MLS & KWLS. Price changes will require a signed MLS Price Change Form prior to changes being made

**Forms needed, MLS files, and TC contact info can be found at**  [www.TheProsRealEstateTeam.com/tcPortal](https://theprosrealestateteam.com/tcportal/)